# The Technical Side: A Users Guide for Navigating the Website

This website is designed to be self-accessible and allows for optimal use from numerous computing environments. In order to help you better use the site, we have designed this user's guide to explain different features available to you. It is in .pdf format so that it is easy to print and distribute, if necessary.

# What web browsers support this webpage?

Although it has not thoroughly been tested on all web browsers, the goal of the site is to be as adaptable as possible and is confirmed to work on Internet Explorer and Mozilla Firefox. Netscape and Safari are also possible; however, some small technical glitches may arise. To ensure maximum functionality, we suggest using Internet Explorer or Mozilla Firefox whenever possible. A high-speed internet connection is suggested since there are a number of video and audio clips throughout the website.

#### How do I navigate through the pages?

There are a couple of ways to navigate each of the modules. We suggest using the methods that best fits your needs.

If you are moving through each module systematically, starting from the beginning of the module and ending at the summary, there are navigation buttons available at the bottom of each page which allows you to move from one page to another. Just be sure not to miss the links to additional materials in the middle of each of the pages.

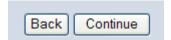

You may also use the links on the left side of each page.

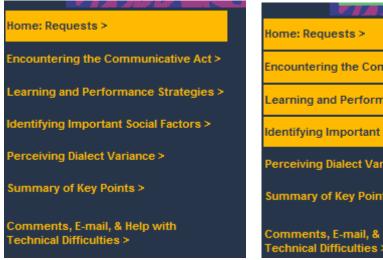

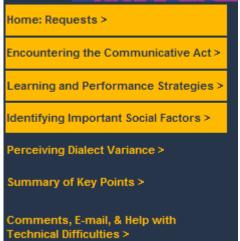

These are helpful if you are trying to access specific sections of each module. They also help show you where you are in the module. As you begin each individual section, it is

highlighted in yellow. In the examples above you can see that in the first image, the user is on the *Home: Requests* page of the module; in the second image the user is on the section *Identifying Important Social Factors*.

You can return to the Home Page of the website anytime you wish by clicking on the *Home* link in the menu bar at the top of each page.

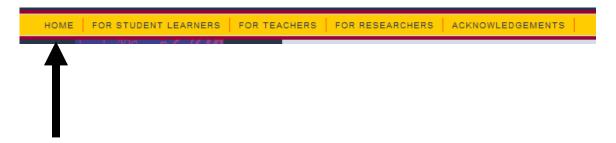

## What other information is available on the website?

In addition to the content modules themselves, you will also find guidelines and information for different users of the site. This information explains how to use the website, the design and instructional objectives, and the objectives of the website itself. It is a good idea to read the section that most pertains to your interest before beginning to use the website.

If you are a student, you will want to view the For Student Learners section.

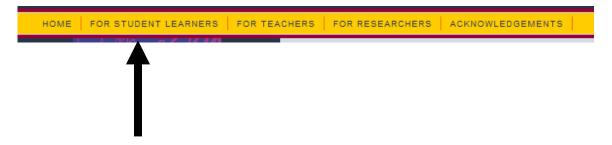

If you are a teacher interested in using the website in your classroom, you will want to view the *For Teachers* section.

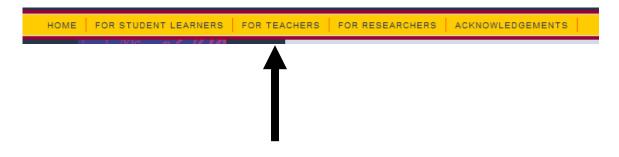

If you are a researcher interested in the pragmatic and pedagogical theory surrounding the website's creation and use, you will want to view the *For Researchers* section.

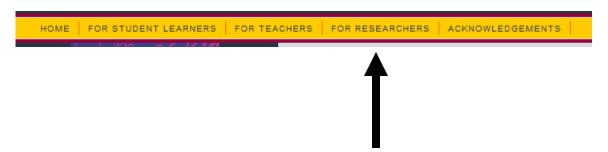

At the bottom of each page, you will also find additional resources and information.

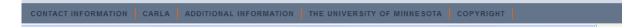

## How do I view the videos?

All the videos are embedded in the website using Macromedia Flash technology. In order to view them you must have the Flash player (at least Version 7) installed. If you are unable to view the videos, you may download it at:

http://www.adobe.com/shockwave/download/download.cgi?P1\_Prod\_Version=Shockwave/download.cgi?P1\_Prod\_Version=Shockwave/download.cgi?P1\_P

Hint: If you already have the player and are still having trouble, try refreshing your browser page.

Once you are able to view the videos, you can control them using the control panel encoded in each video. You will find this at the bottom of each clip.

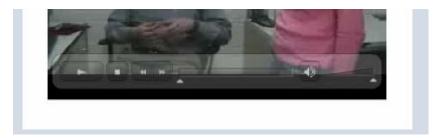

The toolbar at the bottom of each clip includes the following buttons (in order): Play, Stop, Rewind, and Fast Forward. There is also a progress bar and a volume control.

If you want to listen to a clip more than once, you can drag the progress bar back to the beginning or hit the stop button (after the video has stopped) to automatically rewind. Watching the clips more than once is encouraged.

# What does the written transcript button do?

Written transcripts of each of the videos are included for each video. We suggest that you use them after you have tried completing the activities just by listening. In order to see a transcript, click on the button and a separate window with the transcript will appear.

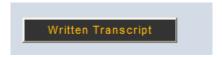

# Where do I get feedback?

Since this is a self-access website, much of the feedback is built into the site itself. In order to see our responses and suggestions, click on the button associated with each question or activity.

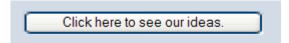

Remember, our feedback is not meant to be the only viable response. Rather, it should guide you in your exploration of Spanish pragmatics and help you develop learning and performance strategies.

#### Are all links buttons?

No. Some links are encoded with yellow text that transitions to orange text when you scroll over the text. Feel free to explore these links as frequently as possible.

CLICK HERE to see the resources used to create this module.

We hope these tips will help you in your exploration of the website! If you have any additional concerns or questions, feel free to contact us at <a href="mailto:spanish.speech.acts@gmail.com">spanish.speech.acts@gmail.com</a>.